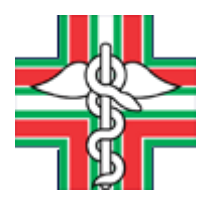

# **ORDINE DEI FARMACISTI DELLA PROVINCIA DI TREVISO**

Via Cortese 8 - 31100 TREVISO - Telefono 0422544873 E-Mail : [posta@ordinefarmacistitreviso.it](mailto:posta@ordinefarmacistitreviso.it) – [ordinefarmacistitv@pec.fofi.it](mailto:ordinefarmacistitv@pec.fofi.it) Sito Internet: [www.ordinefarmacistitreviso.it](http://www.ordinefarmacistitreviso.it/) Orari di apertura al pubblico: dal lun al gio dalle 10.30 alle 16.00 – il ven dalle 10.30 alle 14.00

### **COME ATTIVARE UN TIROCINIO IN FARMACIA**

#### **Il Tutor professionale**

1. Il tutor professionale è un farmacista iscritto all'albo con almeno **due anni di attività professionale**, designato dal titolare o direttore della farmacia ospitante e/o direttore della farmacia ospedaliera e inserito in modo stabile nell'organico della stessa che ha la responsabilità di seguire e assistere direttamente il tirocinante durante la pratica professionale, garantendo l'osservanza delle modalità di svolgimento del tirocinio secondo quanto previsto nel Protocollo TPV nazionale.

2. Il tutor professionale svolge i seguenti compiti:

a) segue lo studente nel tirocinio e, quando necessario, interagisce con l'Ordine e con il tutor accademico per il miglior espletamento del tirocinio medesimo;

b) concorda con il tirocinante l'orario giornaliero del tirocinio in farmacia, le eventuali variazioni dell'orario e le modalità pratiche di svolgimento;

c) cura e accerta che il tirocinio sia svolto in modo appropriato;

d) certifica sul diario del tirocinante l'effettivo impegno orario del tirocinante, verifica periodicamente le ore svolte, trascrive una sintesi periodica dell'attività svolta e una valutazione complessiva delle attività svolte.

3. Il tutor professionale matura il diritto al riconoscimento di crediti formativi ECM, secondo quanto previsto in merito dalla vigente normativa e, in particolare, dalla Commissione Nazionale per la Formazione Continua (CNFC).

## **OPERATIVITÀ SU PIATTAFORMA RUF FOFI:**

Lo **studente universitario** che intende iniziare un periodo di tirocinio formativo, dopo gli accordi con la farmacia ospitante e il tutor prescelto, si logga nella piattaforma RUF **<https://tirocini.fofiruf.it/>**, sceglie l'ordine di appartenenza della farmacia e completa la domanda caricando i documenti richiesti (cioè il progetto formativo in PDF).

Il farmacista che intende svolgere il ruolo di **Tutor** anch'egli deve inoltrare la richiesta per essere abilitato nel ruolo**.** Per registrarsi online, accedere alla propria area personale iscritto <https://fofiruf.it/login> . Scegliere per quale università si vuol fare da tutor (1 sola alla volta) e scaricare il questionario di abilitazione che è stato predisposto dall'Ordine. Una volta compilato il questionario, si scansiona e lo si carica nella piattaforma.

L'Ordine che riceve la domanda validerà la farmacia e il tutor e approva la richiesta di attivazione del tirocinio.

Una volta approvata la domanda per operare come tutor, l'iscritto troverà nella sua area personale del sito un nuovo tasto "tirocinanti in carico". Lì troverà tutte le informazioni relative allo studente in tirocinio e lo stato di avanzamento del tirocinio. Tra le funzioni presenti nell'area tutor si trovano 3 TAB cliccando sul nome del tirocinante: "Tirocinio", "diario attività" e "comunicazioni".

Quando il tirocinio risulta "Avviato", il tutor dovrà cliccare su "approva" e scrivere una breve relazione. Adesso risulterà "Approvato dal tutor" e spetterà all'Ordine il successivo step di approvazione del tirocinante.

### **Iter operativo approvazione tirocinio sulla piattaforma telematica RUF <https://tirocini.fofiruf.it/>**

- 1. Domanda di tirocinio (studente)
- 2. Approvazione Ordine
- 3. Domanda di tutoraggio (farmacista tutor)
- 4. Approvazione Ordine
- 5. Accettazione del tirocinio da tutor (farmacista)
- 6. Approvazione da Ordine
- 7. Approvazione da Università (Referente)
- 8. Approvazione Ufficio dell'Ateneo approvazione finale

Lo scopo dell'applicativo web è quello di permettere la gestione del TPV online, da parte di tutte le figure coinvolte nel percorso .

L'accesso è possibile tramite qualsiasi connessione internet con ogni tipo di dispositivo, anche dall'estero.

L'applicativo prevede le seguenti tipologie di utenti, ciascuna delle quali visualizza e opera in maniera differente nelle varie pagine e schermate dell'applicativo:

#### *A. Studente:*

a. personalizza la propria anagrafica personale;

b. inserisce le ore svolte e le relazioni di tirocinio nel Diario del tirocinante;

c. rende disponibile il Diario del tirocinante al tutor accademico per la relativa valutazione.

#### *B. Tutor professionale:*

a. visualizza tutte le ore inserite dallo studente a lui associato e le convalida attraverso il Diario del Tirocinante;

*b.* inserisce la valutazione sul tirocinio dello studente a lui associato.

#### *C. Tutor accademico:*

a. verifica la completezza delle relazioni dello studente a lui associato e le convalida attraverso il Diario del Tirocinante;

b. modifica lo stato di un tirocinio per riportarlo ad uno step precedente, quando rileva difformità.

#### D. *Ordine dei farmacisti*:

a. convalida con firma autografa o digitale i tirocini approvati dal tutor accademico.

b. modifica lo stato di un tirocinio per riportarlo ad uno step precedente, quando rileva difformità dal protocollo.

#### *E. Commissione giudicatrice del TPV*

a. approva con firma digitale i TPV convalidati dall'Ordine o dagli Ordini se svolti in più farmacie con sede in province diverse.

b. modifica lo stato di un tirocinio per riportarlo ad uno step precedente, quando rileva difformità dal protocollo.

#### *F. Ufficio di Ateneo competente:*

a. Verifica i dati dello studente inseriti nel Diario del Tirocinante associato alla sua utenza e lo archivia dopo averne scaricato copia.